### **AutoCAD Crack Download**

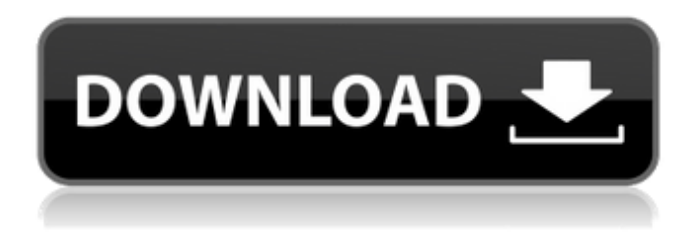

### **AutoCAD Crack + Free PC/Windows**

AutoCAD Torrent Download 2018 runs on Windows, macOS and Linux operating systems. This tutorial describes how to use and customize the various drawing tools and commands in AutoCAD. Hardware and software requirements The AutoCAD graphic user interface (GUI) is available for computers that run Windows XP, Windows Vista, Windows 7, Windows 8, and macOS. AutoCAD is available as a regular program or as a subscription service called Autodesk AppWorkshop. The AutoCAD keyboard shortcuts can be changed. The keyboard shortcut for the Layer 0 Popup Menu is Ctrl+O. To change the keyboard shortcut for the Layer 0 Popup Menu, follow these steps. Open AutoCAD. Right-click the Ribbon > Customize Ribbon > Layers > Layer0PopupMenu. In the Columnar Popup Menu, there are four choices: · New Layer · New Sublayer · New Sub-Sublayer · New Sub-Sub-Sublayer To change the keyboard shortcut for the Layer 0 Popup Menu, choose one of the other options. To delete the default Layer 0 Popup Menu, select the Edit Menu option, and then click Delete. In AutoCAD 2016, AutoCAD LT 2016, and AutoCAD Map 3D 2016, the Layout Manager contains a table of layout guides that users can toggle between. To change the keyboard shortcut for the Toggle Layout Guides command, follow these steps. Open AutoCAD. Open the Layout Manager and open the Table of Layout Guides. Press the key combination that you want to change. Press the key combination again to toggle the layout guides. You can also customize the size, color, and other attributes of the grips on AutoCAD toolbars, including the Zoom tool, Scale tool, and others. You can change the keyboard shortcut for the Zoom tool by following these steps. Open AutoCAD. Open the Home tab of the Ribbon. In the panel on the left, choose Customize Ribbon > Tools > Zoom. In the Zoom Tool Options dialog box, choose the properties for the Zoom tool. On the Home tab, choose Customize Ribbon > Tools > Zoom. In the Zoom Tool Options dialog box, choose the properties for the Zoom tool. Hardware toolbars and taskbars The toolbars on

#### **AutoCAD**

Importing Most CAD-software can import drawings, but some CAD programs will only import in certain formats, and sometimes not at all. CAD-software can also be used to convert vector graphics to raster images. In the past, exporting these drawings, as vector graphics, was a manual process. Today, there are some programs that make this possible. After a significant price decrease in 2007, Autodesk acquired the VectorWorks division of Alias, which included the VectorWorks software, which converts vector graphics to raster images. VectorWorks allows the conversion of PDF, AutoCAD Activation Code DXF, and VectorWorks native files into DWG files, which can be opened in other CAD programs. The best conversion programs are able to: Autodesk Inventor and Autodesk Inventor LT's Structural Imagery (SI) technology allows the display of a 2D or 3D model of a building on a structural components, and automatic translation of the model to the standard three-dimensional coordinate system and structure, and allowing the structural representation of a building in 3D. Since Autodesk Inventor 2011 release, the SI technology has been extended to integrate as a part of the main CAD application. This includes support for dynamic

mesh modeling and mesh-based intersection detection. Import/export CAD allows importing or exporting to/from several different file formats. The most common are AI files, which are used in all versions of AutoCAD and older, and DGN files, which are used for all versions of AutoCAD. In addition, there are different options for importing and exporting technical files (WASC/DWF/DGN), and technical files with data (DWF/DGN) or with tags (DXF). From version 2016, not only DWG import is possible, but also DWF and DGN import. CADs import engines are not only used for the import of DXF and DWG files. CAD imports are used to create or edit models based on DWF files, as well as import layers, symbols, and annotations. CAD exports are used to create a DWG file based on a 3D model or directly from the graphical user interface of the CAD application. Many CAD applications support also the import or export of XREFs and cross sections. Autodesk Exchange Apps Autodesk Exchange Apps are solutions that go beyond the functionality of the Autodesk Application Software and extend the workflow of designers, engineers a1d647c40b

# **AutoCAD Crack+ Activation Key**

Open the Autocad 2010 Activator and the Autocad 2010.reg files using any text editor. (Ex. Notepad, Notepad++) Add the key that was provided to the following lines: %AutoCAD\_REG\_KEY%\Programmable Keys\Global %AutoCAD\_REG\_KEY%\Programmable Keys\Microsoft Autodesk %AutoCAD\_REG\_KEY%\Programmable Keys\Microsoft\Xcel Replace the previous keys with the key that was provided, in the following lines: %AutoCAD\_REG\_KEY%\Programmable Keys\Global %AutoCAD\_REG\_KEY%\Programmable Keys\Microsoft Autodesk %AutoCAD\_REG\_KEY%\Programmable Keys\Microsoft\Xcel Save the Autocad 2010.reg file and close the text editor. Restart the computer. This is how it looks in the registry. to a help desk staff that they've ever been through I don't know what type of help desk they use, but there's only a few of them out there. This is like a personal 'yellow pages' for software. You can keep searching until you find the right "person" for your problem. And even if you find a solution, you'll probably be frustrated, since you'll have to go through the same process each time you need to find a solution. ...how does this work again? No matter how brilliant your help desk is, it can only handle one problem at a time. You can have hundreds of customers, and all you have to do is see that the problem is there, and send someone to fix it, and the customer is happy. But if you get a problem, and you have to find out how it got there, you're out of luck. OK, so you can find the vendor's web site, if they have one, but that will only help you find their version of the software, or the version that they last sold to you. You won't find the version that they're running on the server, or the version on the network.

### **What's New in the AutoCAD?**

Rapidly send and incorporate feedback into your designs. Import feedback from printed paper or PDFs and add changes to your drawings automatically, without additional drawing steps. (video: 1:15 min.) Content-Aware Mesh Fitting: Create complex, seamless, surface-matched mesh (CMF) models based on complex shapes, including solids, free-form surfaces, and curve surfaces. Reshape meshes to create clean mesh models, then apply visual effects and materials to individual mesh elements. Generate a single, clean mesh of all of the parts of a complex object, for use in assemblies, layouts, or presentations. (video: 0:54 min.) Create complex, seamless, surface-matched mesh (CMF) models based on complex shapes, including solids, free-form surfaces, and curve surfaces. Reshape meshes to create clean mesh models, then apply visual effects and materials to individual mesh elements. Generate a single, clean mesh of all of the parts of a complex object, for use in assemblies, layouts, or presentations. (video: 0:54 min.) 2D and 3D Layout: Save time and space by creating and editing multiple versions of the same drawing at once, including plans, elevations, sections, and perspectives. Combine multiple views into a single view, then choose which views to display. Automatically display views with the correct column order and in the correct viewing order. Apply dimensions and annotations to multiple views. Create custom formatting for views and columns, including a choice of foreground and background colors. Get more out of 2D and 3D drawings by combining views into a single view. Apply dimensions and annotations to multiple views. Save time and space by creating and editing multiple versions of the same drawing at once, including plans, elevations, sections, and perspectives. Combine multiple views into a single view, then choose which views to display. Automatically display views with the correct column order and in the correct viewing order. Apply dimensions and annotations to multiple views. Create custom formatting for views and columns, including a choice of foreground and background colors. Get more out of 2D and 3D drawings by combining views into a single view. Apply dimensions and annotations to multiple views. Generate reports with all views in one report, including dimensions, cut lists, cost estimates, and more. Display views with the correct column order and in the correct viewing order

## **System Requirements:**

1. 7th Gen Intel i3, i5, i7, 7th Gen AMD CPUs 2. 8th Gen Intel i3, i5, i7, 7th Gen AMD CPUs 3. Radeon RX 5xx series 4. 5.1 channel audio 5. 16GB Memory 6. USB ports 7. Optional - USB hard drive 8. Graphics card: 2.1. AMD RX 550 Series 2.2. AMD RX 560 Series 2.3. AMD RX 570